### **Git Rewrite Author с кряком Serial Key Скачать бесплатно [32|64bit] [Latest 2022]**

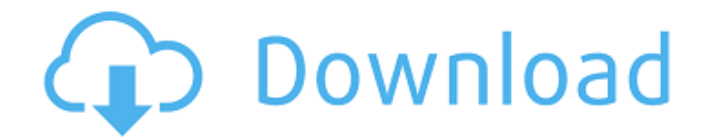

Версия 2.0.0 Ново НЕ УДАЛЯТЬ Приложение представляет собой инструмент для перезаписи информации об авторе и/или коммиттерах в репозиторий Git. Он работает путем сравнения информации об авторе и коммиттерах, которая в данный момент хранится в файле, с информацией, найденной в файле конфигурации, связанном с перезаписываемым репозиторием Git. Ново НЕ УДАЛЯТЬ Версия 2.0.0 Не удалять 30 мая 2017 г. Версия 2.0.1 ИСПРАВЛЕНО: Исправлен случай, когда вы пытались выполнить команду «show» для «git-rewrite-author». 23 мая 2017 г. Версия 2.0.0 + добавлена команда 'rewrite-list'+ добавлены команды 'configget' и 'config-set'+ добавлена команда 'list'+ обновлена команда 'help' с примером использования+ обновлена команда 'config' с примером использования+ добавлена команда 'credentials'+ добавлена Команда «readme» + обновленный «config.txt» с

# документацией 17 мая 2017 г. Версия 2.0.1 ИСПРАВЛЕНО: Исправлен случай, когда вы пытались выполнить команду «show» для «git-rewrite-author». 16 мая 2017 г. Версия 2.0.0 + добавлена команда "rewrite"+ добавлена команда "rewrite-list"+ добавлены команды "config-get" и "configset"+ добавлена команда "list"+ обновлена команда "help" с примером использования+ обновлена команда "config" с примером использования+ добавлен Команда «учетные данные» + добавлена команда «readme» + обновлен «config.txt» с документацией 12 мая 2017 г. Версия 2.0.0 + добавлена команда "rewrite"+ добавлена команда "rewrite-list"+ добавлены команды "config-get" и "config-set"+ добавлена команда "list"+ обновлена команда "help" с примером использования+ обновлена команда "config" с примером использования+ добавлен Команда «учетные данные» + добавлена команда «readme» + обновлен «config.txt» с

разрешить mail.jar У меня есть собственный

документациейQ: Maven не может

## плагин Maven. Этот подключаемый модуль вызывает класс из Eclipse org.apache.comm ons.mail.DefaultMessageSender. Проблема в том, что при запуске Maven

**Git Rewrite Author Keygen Download [March-2022]** 

# Автор перезаписи Git Инструмент, который позволяет менять коммиттеров (пользователей, у которых есть коммиты). права в репозитории git) и авторы (пользователи, которые пишут код) исходя из определенных критериев. # Требования Git или Git для Windows # Как использовать Чтобы использовать этот инструмент, вам нужно поместить файл git-rewriteauthor.exe в свой репозиторий и включите его там. После этого вы можете увидеть доступные команды в своем справочном сообщении и запустите их. # Функции Любой способ переписать информацию об авторах/коммиттерах в репо # Применение Дополнительные пользователи: \* переписать - старые коммиттеры \* переписать - новые коммиттеры \*

переписать - старые авторы \* переписать новые авторы \* rewrite - переписать пользователей в списке коммиттеров \* rewrite - переписать коммиттеров в списке авторов \* rewrite - переписать авторов в списке коммиттеров \* rewrite - переписать коммиттеров в списке авторов \* rewrite переписать историю коммиттера # Доступные команды # Авторы \* переписать - переписать авторов # Коммиттеры \* переписать - старые коммиттеры \* переписать - новые коммиттеры # Зарегистрировать нового автора и коммиттера \*register - зарегистрировать автора \* unregister - отменить регистрацию автора \* unregister [] - отменить регистрацию одного автора # Дополнительные функции \* api - список всех доступных опций \* help - список всех доступных команд \* примеры - список всех доступных примеров # Лицензия: Массачусетский технологический институт # Зависимости Любая библиотека git или Git для Windows # Кредиты Copyright 2012 Иржи Бенк (github.com/jbenc) # Автор:

### Иржи Бенк - СКАМЬЯ \* ДОЧЬ \* РАЗВОД \* СТОЛ РЕГИСТРАЦИИ \* ВИНОВНЫЙ СОГЛАСНЫЙ \* ИССЛЕДОВАНИЯ \* 1709e42c4c

**Git Rewrite Author [Win/Mac]**

============================  $= == == == ==$  Автором этого руководства является Fronzox. Это краткое введение в использование Git Rewrite Author. Помимо описания вверху, это не учебник, показывающий, как использовать Git. Это просто объяснение того, что делает программа. Как использовать Git Rewrite Author: ---Чтобы использовать Git Rewrite Author, вам необходимо загрузить программу на свой компьютер. Единственное, что вам нужно знать, это то, что вам нужна последняя версия Git или Git для Windows (только для Windows). Как только вы загрузите его, распакуйте его и запустите исполняемый файл. При первом запуске программы вам будет предложено указать, как подключиться к вашему репозиторию Git (имя пользователя и пароль, GitHub и т. д.). После подключения к репозиторию Git вам нужно будет добавить «программу» в файл

конфигурации, а затем указать автора, которого вы хотите изменить. После этого вы можете использовать команду «переписать», чтобы переписать автора (авторов) или коммиттеров / авторов. Самый простой способ переписать автора или коммиттеров - это использовать опцию rewrite-list с перечислением переписанных авторов/коммиттеров внутри. Если вы хотите попробовать, запустите git-rewrite-author, а затем help. В качестве альтернативы вы можете использовать встроенные примеры (найденные в github приложений), запустив git-rewrite-author, за которым следует имя примера, который вы хотите запустить. Вклады и отзывы:

интересно участвовать в этом проекте? Для этого посетите его страницу github (Или просто напишите мне (fronzox@gmail.com) с вашим отзывом или идеями по улучшению. Спасибо, что прочитали это, и я с нетерпением жду вашего ответа. Об авторе:  $== == == == == == == ==$  Меня

зовут Fronzox, и я запустил это приложение, чтобы время от времени просто садиться и писать код. Это то, что мне нравится. Я не очень хорошо знаком со всеми языками, поэтому, если честно, мне не очень удобно с ними работать, но мне это нравится. Как заниматься кайтсерфингом и серфингом в Джибути Как заниматься кайтсерфингом и серфингом в Джибути Серфинг на волнах Джибути выпытывать

**What's New in the?**

Страница проекта: Значок Git: Скачать: Источник: Что нового в версии 1.4.2 Как всегда, я прикрепил быстрое обновление к репозиторию GitHub! - Исправлена ошибка при перезаписи коммиттеров - Добавлен скрипт для повторного добавления всех участников после перезаписи - Исправлена ошибка при перезаписи коммиттеров - Повторно добавлены участники после перезаписи, благодаря @bugatti\_mania - Исправлены некоторые переписанные

пользователи - Добавлены разрешения для разрешения не- пользователи root могут использовать этот инструмент - Добавлены разные цвета переписанных коммиттеров - Изменена инструкция по использованию инструмента НАГРАДА «Лучшее приложение 2017» ЛУЧШАЯ ПРОИЗВОДИТЕЛЬНОСТЬ ЯБЛОКА Лучшая производительность в Apple AppStore Следите за последними трендами и новостями Смотрите VOD последнего токшоу или видео Наслаждайтесь эксклюзивными видео по запросу бесплатно Со всеми последними VOD, хранящимися в одном месте Никогда не пропустите обновление снова Получите последние и лучшие обновления в AppStore вашего Apple Это приложение будет вашим универсальным местом для просмотра самых популярных видео приложений на любую тему. Прямые трансляции, последние тенденции и эксклюзивные видео по запросу — все это доступно в вашем приложении. Apple AppStore не может быть более полезным. Скриншот

автора Git Rewrite Git Rewrite Автор 2017 # 17 по Развин (Нидерланды) Это приложение больше не доступно в магазине приложений. Похоже, что разработчик больше не работает над этим проектом. Это приложение больше не доступно в магазине приложений. Кажется, разработчик больше не работает над этим проектом. В: Безопасность вебсервера при обслуживании HTML из подкаталога Я создаю личный веб-сайт и хочу включить список «Актуальные темы», который обновляется путем поиска в базе данных. Эта база данных будет доступна только для общего доступа, а не для подделки, поэтому, если я сохраню ее как файл в каталоге моего сайта, кто-нибудь сможет ее отредактировать, да? Что я должен делать? Возможно, поместите его в корневой каталог, но тогда люди могли бы просто скопировать файл и отредактировать

**System Requirements:**

–Windows XP/Vista/7/8/10 – ЦП: 1,6 ГГц или выше –ОЗУ: 1,5 ГБ –GPU: (256 МБ видеопамяти или эквивалент) –Жесткий диск: 32 ГБ свободного места -Отображение высокой четкости: – разрешение 1024×768 – 3D-карта: NVIDIA или AMD (1 ГБ видеопамяти или эквивалент) – Версия DirectX: версия 9.0 -Английский язык -Интернет-соединение